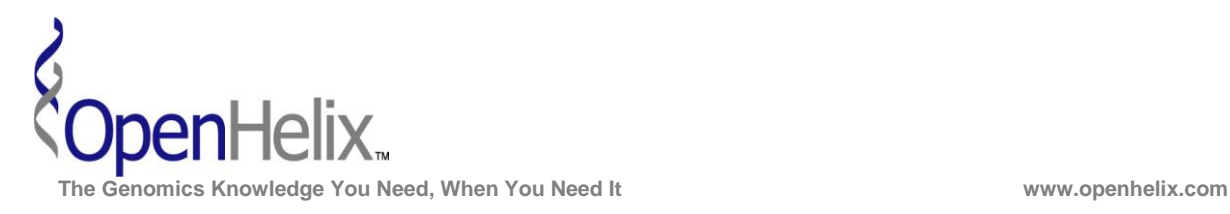

## **Exercises for the Advanced GenoCAD**

**(Version 1, 2013)**

## **You can choose to do these using the questions as your only guide, or see the following pages for the step-by-step solutions.**

**1)** Create a new part for the HisTag category, and use that to fix the invalid RFP design.

*Skills: add custom part; edit an existing construct; re-check validation status*

**2)** During the tutorial, we create rules that allowed users to select HisTags either before or after the gene. In this exercise, create a new rule that offers HisTag features on both sides of a gene part. Finally, create a design that uses this new rule, and examine this design in GenBank format.

*Skills: creating a new rule; completing a new design; examine a GenBank formatted file*

**3)** Modify the grammar you added during the Advanced Tutorial so it can be used to design Cassettes (i.e., Promoter RBS Gene Terminator), and use the Test functionality to validate the modified grammar.

*Skills: Develop Grammar rules on your own, verify your rules hierarchy.*

**You will need to register and log in to accomplish these steps.**

**Note that during the introductory tutorial we imported a new library that is editable to store your custom parts. We continue to use this in the Advanced tutorial. If you have not already done so, you need to have a library prepared to complete these steps. The Training Set Grammar (with Library) is available from figshare: <http://dx.doi.org/10.6084/m9.figshare.153827>**

**In the Advanced Tutorial, we added a new grammar, but did not add any categories or rules; you will need this grammar for the third exercise.**

> **Advanced GenoCAD Exercises, version 1. Corresponds to the data available in August 2013**

**The materials and slides offered are for non-commercial use only. Reproduction, distribution and/or use for commercial purposes are strictly prohibited. Copyright 2013, OpenHelix, LLC.**

**Seattle Boston San Francisco** 12600 SE 38<sup>th</sup> Street, Suite 230 65 Main Street 193 Haight Street 193 Haight Street 193 Haight Street 193 Haight Street 5 Comerville, MA 02145 (425) 401-1400 (617) 627-9398 (415) 252-1519

San Francisco, CA 94012

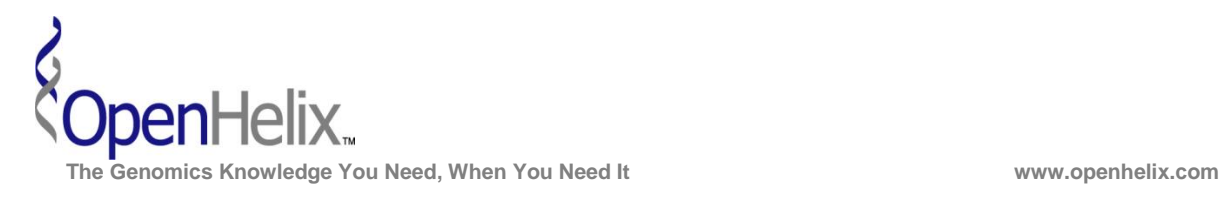

## **Step-by-Step checklists for the GenoCAD exercises**

**1)** Create a new part for the HisTag category, and use that to fix the invalid RFP design.

*This relies on items completed during the introductory and advanced tutorials.* 

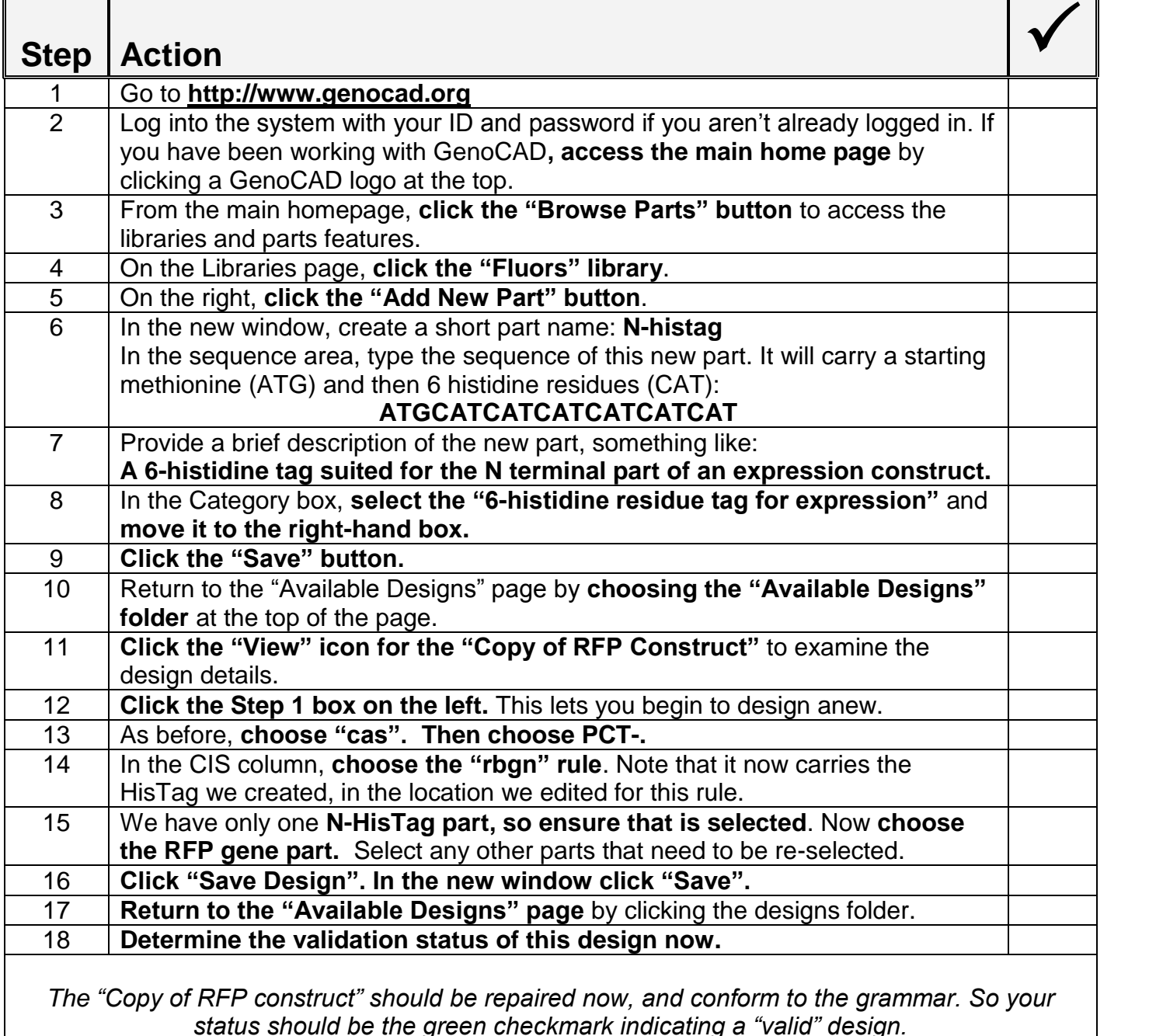

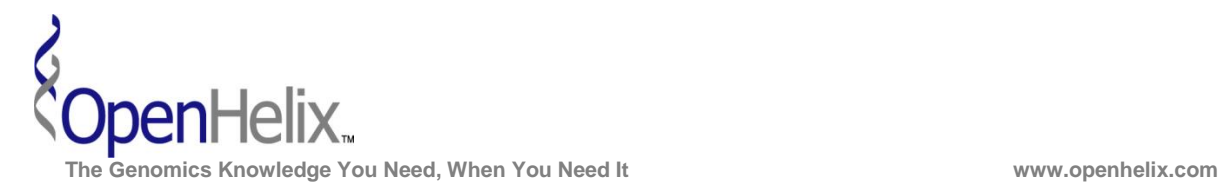

**2)** During the tutorial, we create rules that allowed users to select HisTags either before or after the gene. In this exercise, create a new rule that offers HisTag features on both sides of a gene part. Finally, create a design that uses this new rule, and examine this design in GenBank format.

*This is a continuation of other work and assumes you have completed all the prior steps.*

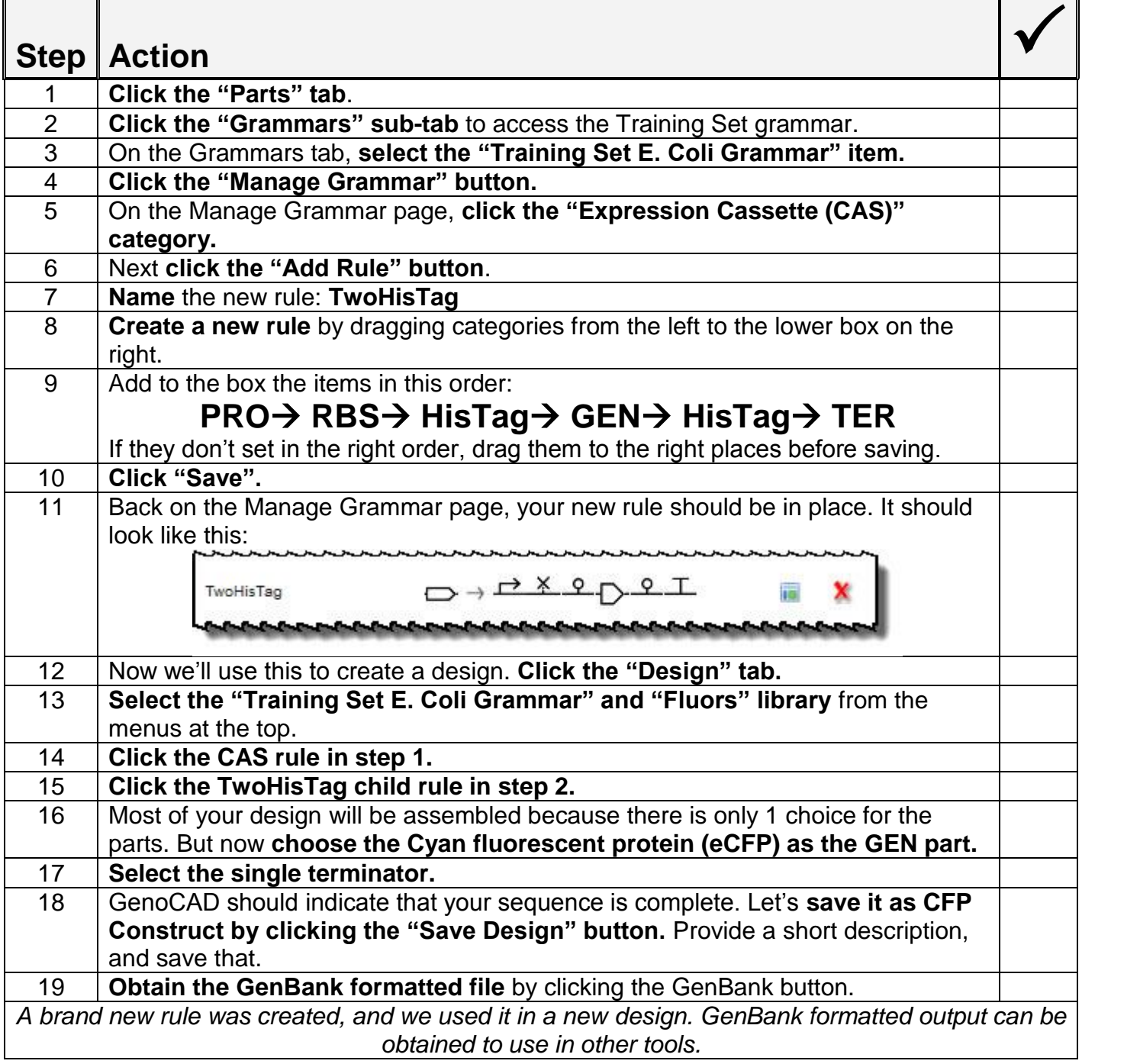

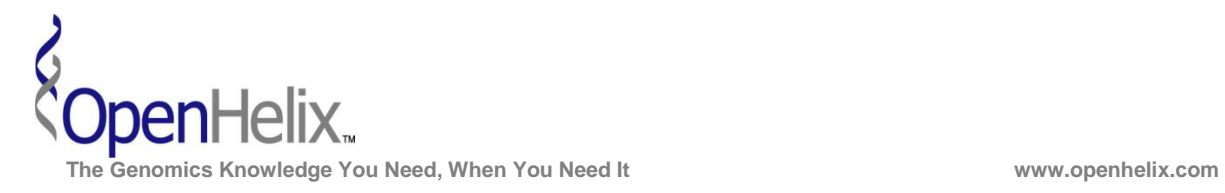

**3)** Modify the grammar you added during the Advanced Tutorial so it can be used to design Cassettes (i.e., Promoter RBS Gene Terminator), and use the Test functionality to validate the modified grammar.

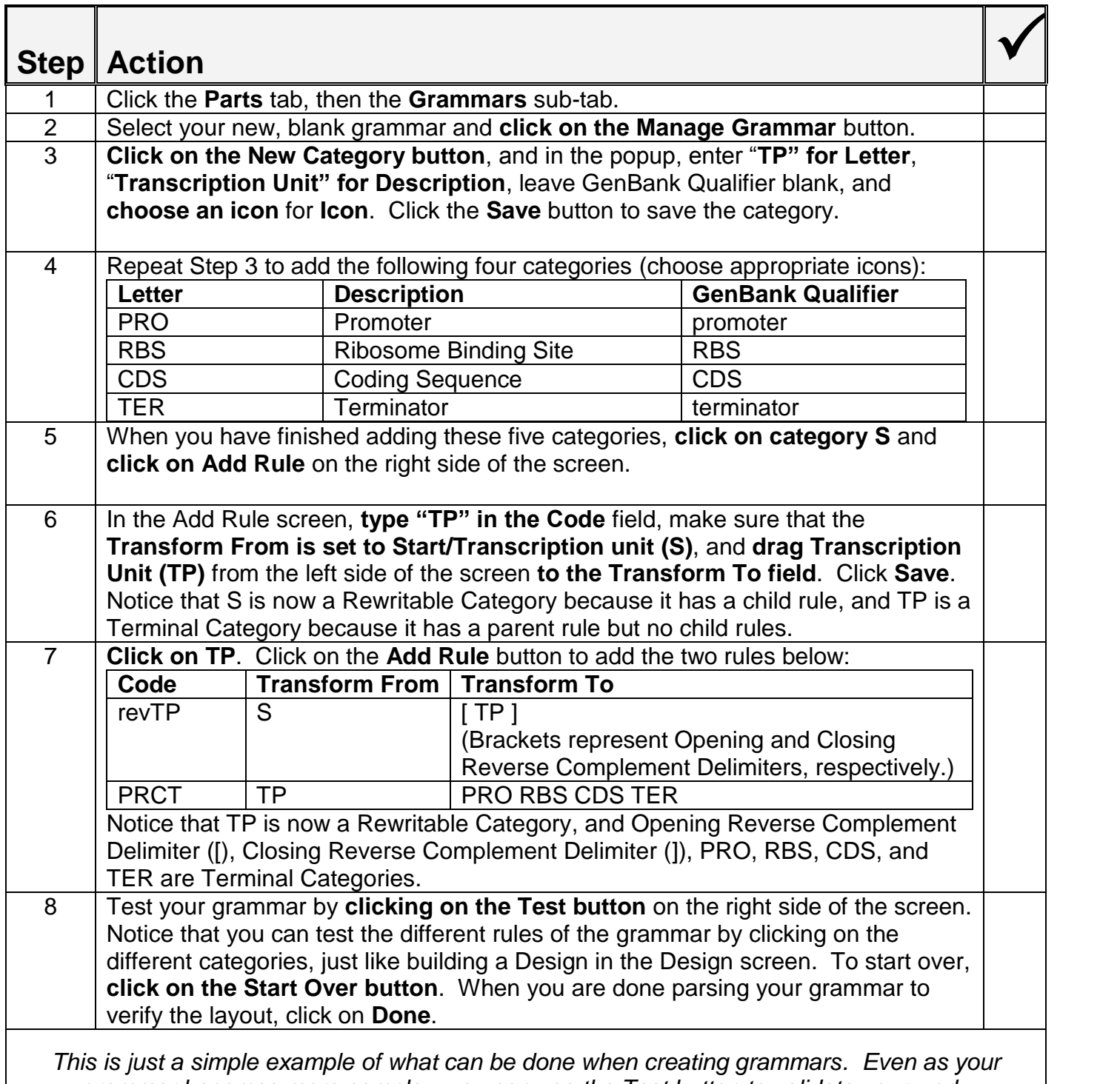